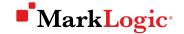

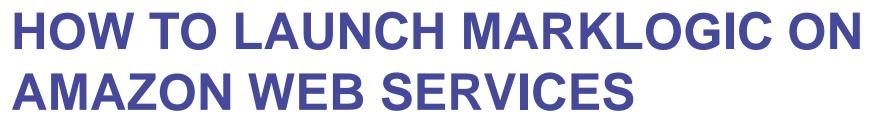

Jon Williams, Senior Sales Engineer, MarkLogic

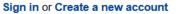

Your Account | He

Help | Sell on AWS Marketplace

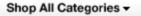

Search AWS Marketplace

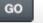

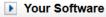

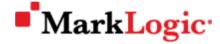

#### **About MarkLogic Corporation**

**Waws**marketplace

For over a decade, organizations around the world have come to rely on MarkLogic to power their innovative information applications. As the world's experts at integrating data from silos, MarkLogic's operational and transactional enterprise NoSQL database platform empowers our customers to build next generation applications on a unified, 360-degree view of their data. Headquartered in Silicon Valley, MarkLogic has offices throughout the U.S., Europe, Asia, and Australia. For more information, please visit www.marklogic.com.

## MarkLogic Corporation

Visit the MarkLogic Corporation Website

#### **MarkLogic Corporation Products (5)**

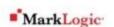

#### MarkLogic Developer 7

Version 7.0-6.3 | Sold by MarkLogic

Bring Your Own License + AWS usage fees

MarkLogic for AWS Marketplace is the only Enterprise NoSQL database. It is a new generation database built with a flexible data model to store, manage, and search JSON, ...

Linux/Unix, Amazon Linux 2016.03 | 64-bit Amazon Machine Image (AMI)

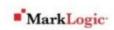

#### MarkLogic Developer 7 (HVM)

Version 7.0-6.3 | Sold by MarkLogic

Bring Your Own License + AWS usage fees

MarkLogic for AWS Marketplace is the only Enterprise NoSQL database. It is a new generation database built with a flexible data model to store, manage, and search JSON, ...

Linux/Unix, Amazon Linux 2016.03 | 64-bit Amazon Machine Image (AMI)

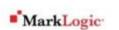

#### MarkLogic Developer 8 (HVM)

Version 8.0-5.1 | Sold by MarkLogic

Bring Your Own License + AWS usage fees

MarkLogic for AWS Marketplace is the only Enterprise NoSQL database. It is a

Sign in or Create a new account

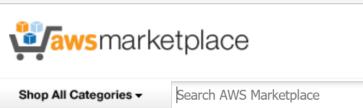

Amazon Web Services Home

Your Account | Help | Sell on AWS Marketplace

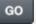

Your Software

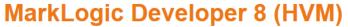

Sold by: MarkLogic | See product video

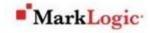

MarkLogic for AWS Marketplace is the only Enterprise NoSQL database. It is a new generation database built with a flexible data model to store, manage, and search JSON, XML, RDF, and more - without sacrificing enterprise features such as ACID transactions, certified security, and backup and recovery. With these capabilities, MarkLogic is ideally suited for making heterogeneous data integration simpler and faster and for doing dynamic content delivery at massive scale. The Developer Edition includes all features but is limited to pre-production applications and 1TB in data size. This AMI can also ... Read more

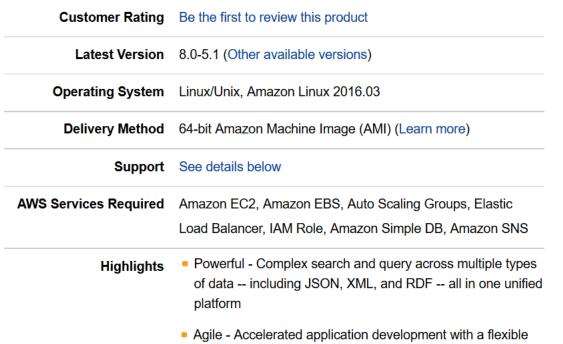

data model that simplifies data integration and adapts to

Continue

You will have an opportunity to review your order before launching or being charged.

# US East (N. Virginia)

#### Bring Your Own License (BYOL)

Available for customers with current licenses purchased via other channels.

#### **Hourly Fees**

**Pricing Details** 

For region

Total hourly fees will vary by instance type and EC2 region.

| EC2 Instance Type | EC2 Usage  | Software  | Total      |
|-------------------|------------|-----------|------------|
| t2.small          | \$0.026/hr | \$0.00/hr | \$0.026/hr |
|                   | 40.050"    | 40.00"    |            |

Sign in or Create a new account

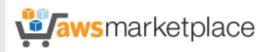

Amazon Web Services Home

Your Account | Help | Sell on AWS Marketplace

Shop All Categories ▼

Search AWS Marketplace

GO

Your Software

#### Launch on EC2:

## MarkLogic Developer 8 (HVM)

#### **Manual Launch**

With EC2 Console, APIs or CLI

#### **Launching Options**

- You can click the "Launch with EC2 Console" buttons below and following the instructions to launch an instance of this software
- You can also find and launch these AMIs by searching for the AMI IDs (shown below) in the "Community AMIs" tab of the EC2 Console Launch Wizard
- You can view this information at a later time by visiting the Your Software page. For help, see step-by-step instructions for launching Marketplace Products from the AWS Console.

#### **Usage Instructions**

#### Select a Version

8.0-5.1, released 05/03/2016 V

| Region                | ID           | ID                      |  |  |
|-----------------------|--------------|-------------------------|--|--|
| US East (N. Virginia) | ami-cf4c56a5 | Launch with EC2 Console |  |  |
| US West (Oregon)      | ami-c1be4ea1 | Launch with EC2 Console |  |  |

## **Pricing Details**

#### For region

US East (N. Virginia)

#### **Bring Your Own License (BYOL)**

Available for customers with current licenses purchased via other channels.

#### **Hourly Fees**

Total hourly fees will vary by instance type and EC2 region.

| EC2 Instance Type | Software            | EC2        | Total      |
|-------------------|---------------------|------------|------------|
| t2.small          | \$0.00/hr \$0.00/yr | \$0.026/hr | \$0.026/hr |
| t2.medium         | \$0.00/hr \$0.00/yr | \$0.052/hr | \$0.052/hr |
| t2.large          | \$0.00/hr \$0.00/yr | \$0.104/hr | \$0.104/hr |
| m4.large          | \$0.00/hr \$0.00/yr | \$0.12/hr  | \$0.12/hr  |
| m4.xlarge         | \$0.00/hr \$0.00/yr | \$0.239/hr | \$0.239/hr |
| m4.2xlarge        | \$0.00/hr \$0.00/yr | \$0.479/hr | \$0.479/hr |
| m4.4xlarge        | \$0.00/hr \$0.00/yr | \$0.958/hr | \$0.958/hr |
| m4.10xlarge       | \$0.00/hr \$0.00/yr | \$2.394/hr | \$2.394/hr |
| m3.medium         | \$0.00/hr \$0.00/yr | \$0.067/hr | \$0.067/hr |
| m3.large          | \$0.00/hr \$0.00/yr | \$0.133/hr | \$0.133/hr |
| m3 ylarge         | \$0.00/br \$0.00/vr | \$0.266/br | \$0.266/br |

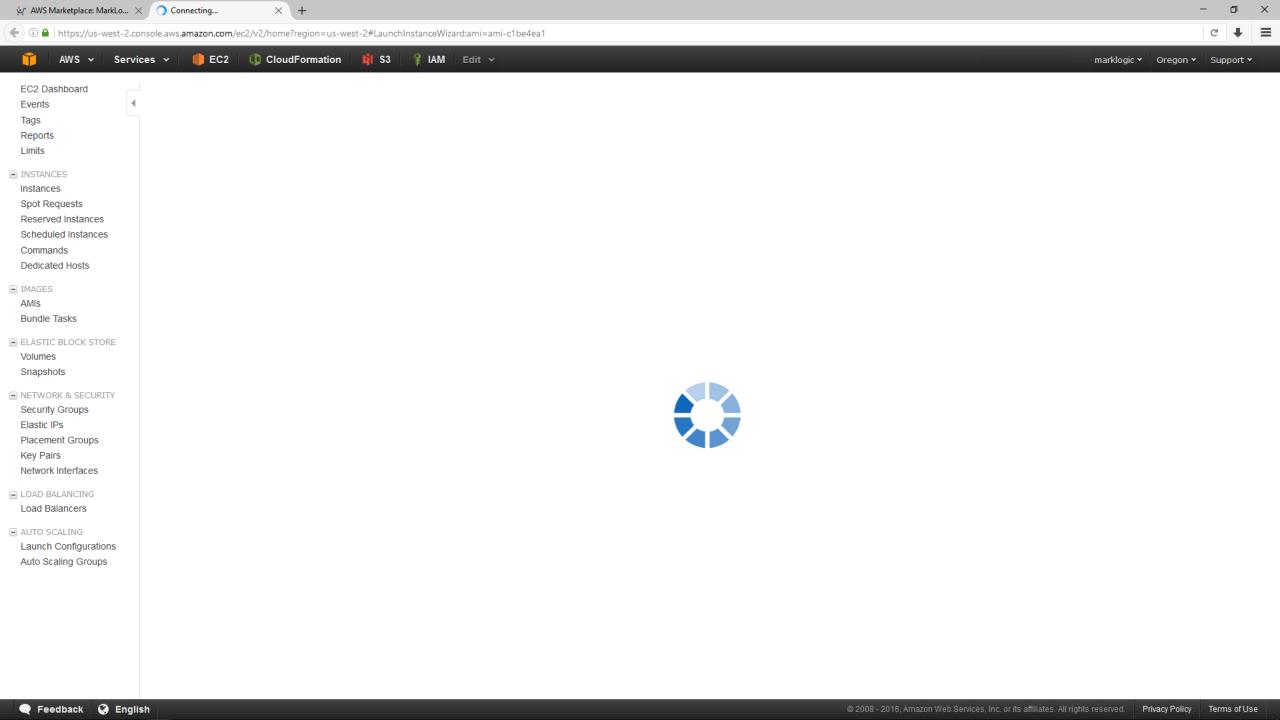

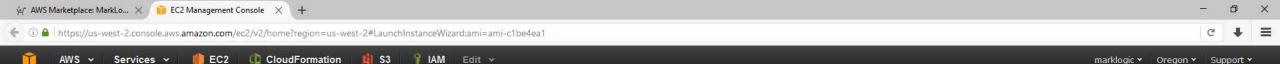

#### Step 2: Choose an Instance Type

Amazon EC2 provides a wide selection of instance types optimized to fit different use cases. Instances are virtual servers that can run applications. They have varying combinations of CPU, memory, storage, and networking capacity, and give you the flexibility to choose the appropriate mix of resources for your applications. Learn more about instance types and how they can meet your computing needs.

All instance types Y Current generation Y Show/Hide Columns

Currently selected: c3.xlarge (14 ECUs, 4 vCPUs, 2.8 GHz, Intel Xeon E5-2680v2, 7.5 GiB memory, 2 x 40 GiB Storage Capacity)

1. Choose AMI 2. Choose Instance Type 3. Configure Instance 4. Add Storage 5. Tag Instance 6. Configure Security Group 7. Review

| Family          | Туре                        | vCPUs (i) - | Memory (GiB) | Instance Storage (GB) (i) | EBS-Optimized Available (i) | Network Performance (i) |
|-----------------|-----------------------------|-------------|--------------|---------------------------|-----------------------------|-------------------------|
| General purpose | t2.nano                     | 1           | 0.5          | EBS only                  | -                           | Low to Moderate         |
| General purpose | t2.micro Free tier eligible | 1           | 1            | EBS only                  | -                           | Low to Moderate         |
| General purpose | t2.small                    | 1           | 2            | EBS only                  | -                           | Low to Moderate         |
| General purpose | t2.medium                   | 2           | 4            | EBS only                  | -                           | Low to Moderate         |
| General purpose | t2.large                    | 2           | 8            | EBS only                  | -                           | Low to Moderate         |
| General purpose | m4.large                    | 2           | 8            | EBS only                  | Yes                         | Moderate                |
| General purpose | m4.xlarge                   | 4           | 16           | EBS only                  | Yes                         | High                    |
| General purpose | m4.2xlarge                  | 8           | 32           | EBS only                  | Yes                         | High                    |
| General purpose | m4.4xlarge                  | 16          | 64           | EBS only                  | Yes                         | High                    |
| General purpose | m4.10xlarge                 | 40          | 160          | EBS only                  | Yes                         | 10 Gigabit              |
| General purpose | m3.large                    | 2           | 7.5          | 1 x 32 (SSD)              | -                           | Moderate                |
| General purpose | m3.large                    | 2           | 7.5          | 1 x 32 (SSD)              | -                           | Moderate                |
| General purpose | m3.xlarge                   | 4           | 15           | 2 x 40 (SSD)              | Yes                         | High                    |
| General purpose | m3.2xlarge                  | 8           | 30           | 2 x 80 (SSD)              | Yes                         | High                    |
|                 |                             |             |              |                           |                             |                         |

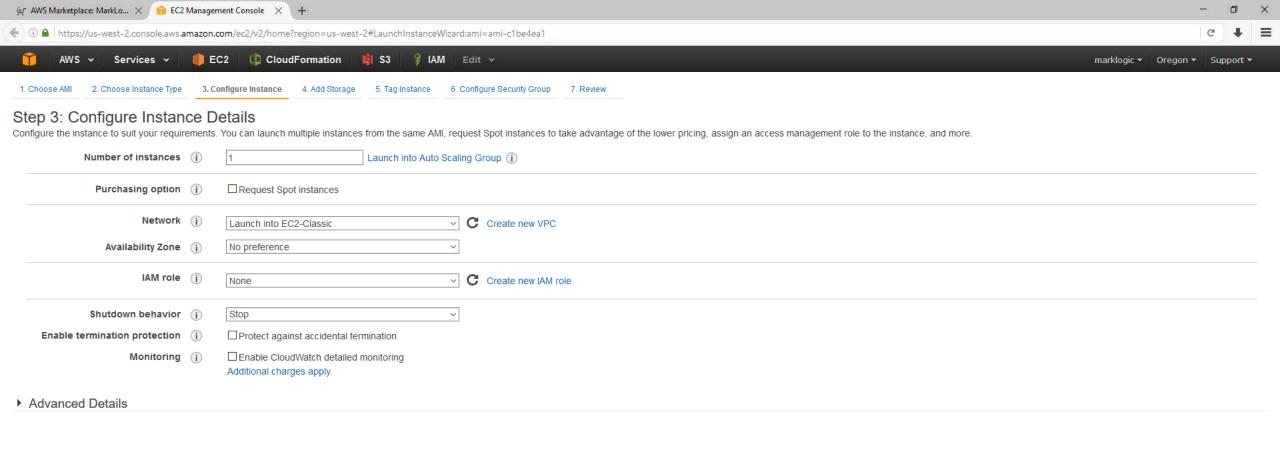

Previous

Cancel

**Review and Launch** 

Next: Add Storage

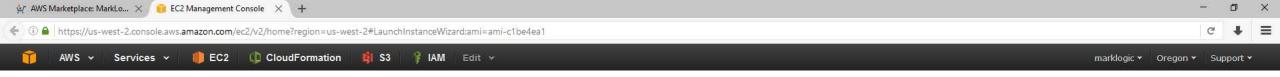

#### Step 4: Add Storage

Your instance will be launched with the following storage device settings. You can attach additional EBS volumes and instance store volumes to your instance, or edit the settings of the root volume. You can also attach additional EBS volumes after launching an instance, but not instance store volumes. Learn more about storage options in Amazon EC2.

Choose Instance Type 3. Configure Instance 4. Add Storage

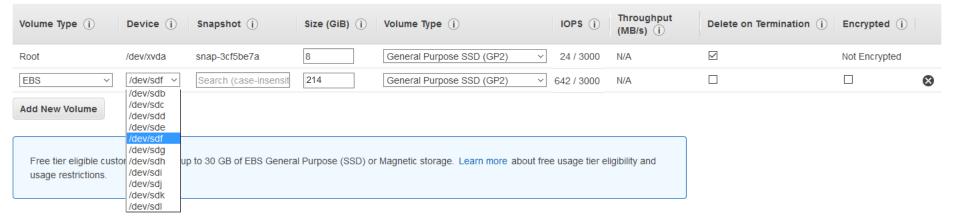

5. Tag Instance 6. Configure Security Group

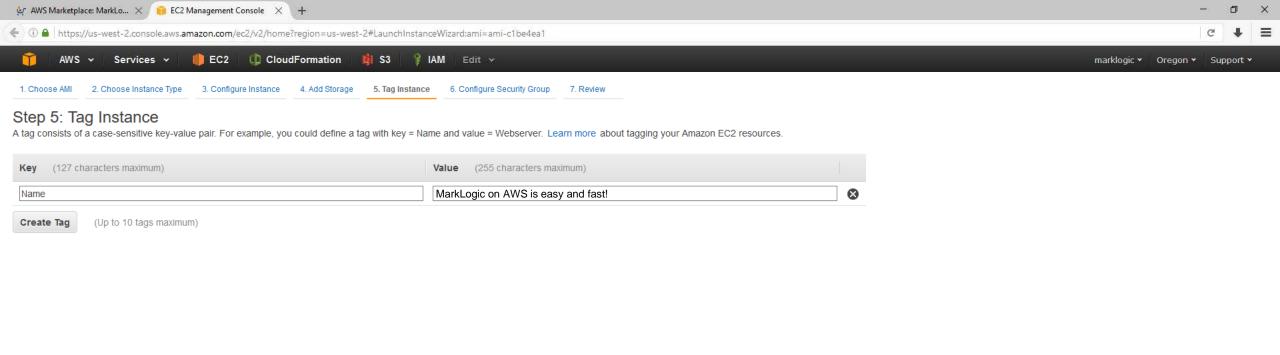

Previous

Review and Launch

Next: Configure Security Group

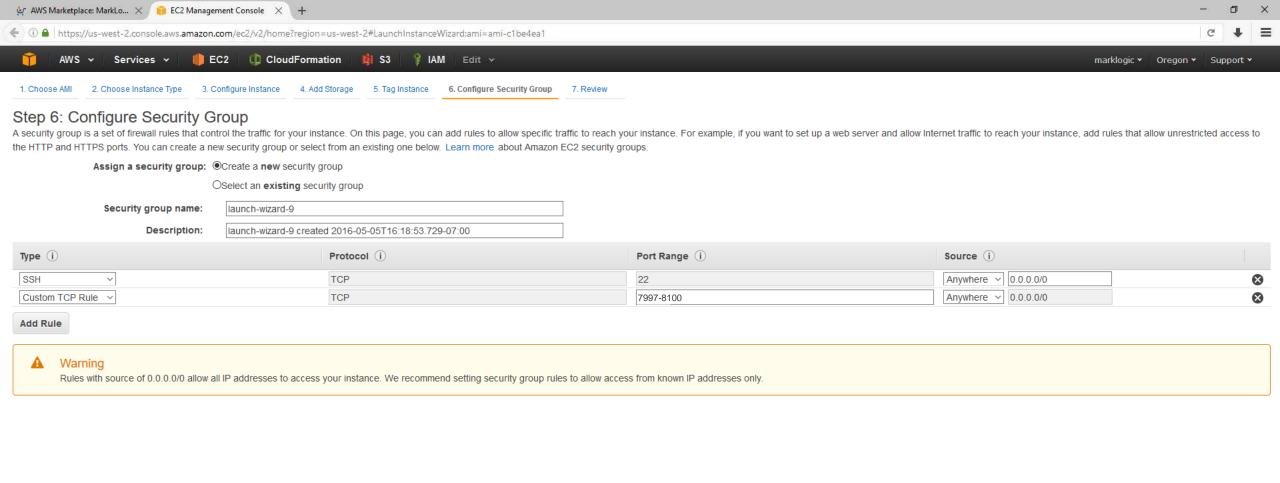

Previous

**Review and Launch** 

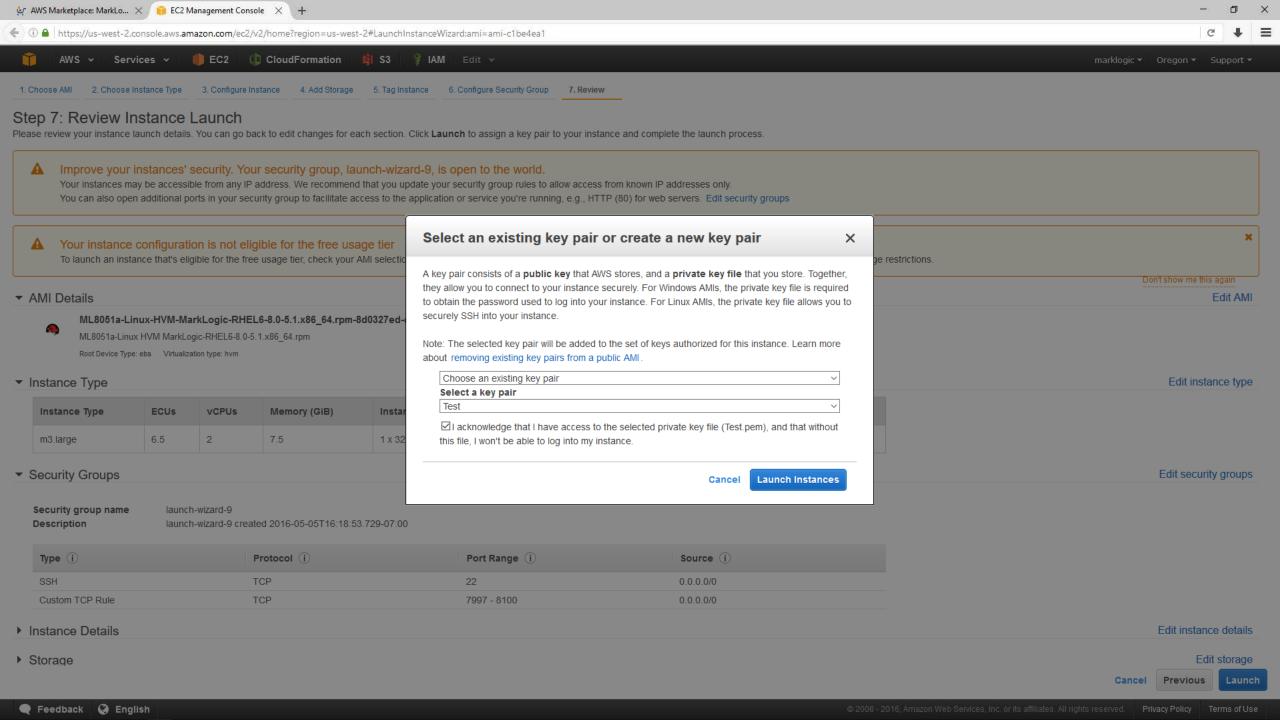

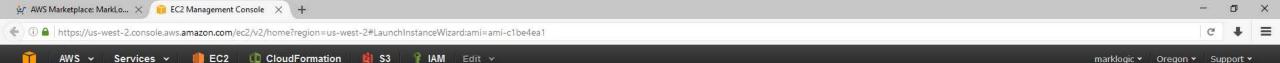

#### Launch Status

Your instances are now launching The following instance launches have been initiated: i-90849048 View launch log

Get notified of estimated charges Create billing alerts to get an email notification when estimated charges on your AWS bill exceed an amount you define (for example, if you exceed the free usage tier).

#### How to connect to your instances

Your instances are launching, and it may take a few minutes until they are in the running state, when they will be ready for you to use. Usage hours on your new instances will start immediately and continue to accrue until you stop or terminate your instances.

Click View Instances to monitor your instances' status. Once your instances are in the running state, you can connect to them from the Instances screen. Find out how to connect to your instances.

- ▼ Here are some helpful resources to get you started
- How to connect to your Linux instance
- Amazon EC2: User Guide
- Learn about AWS Free Usage Tier
- Amazon EC2: Discussion Forum

While your instances are launching you can also

- . Create status check alarms to be notified when these instances fail status checks. (Additional charges may apply)
- Create and attach additional EBS volumes (Additional charges may apply)
- · Manage security groups

**View Instances** 

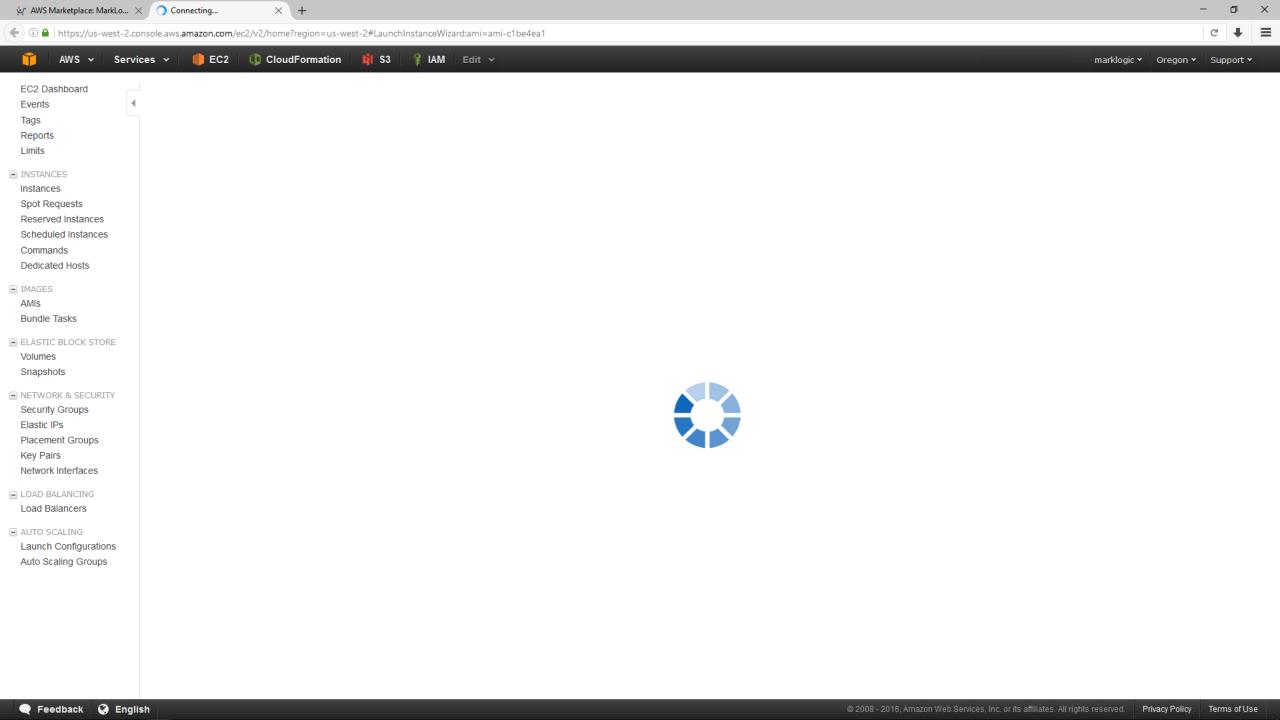

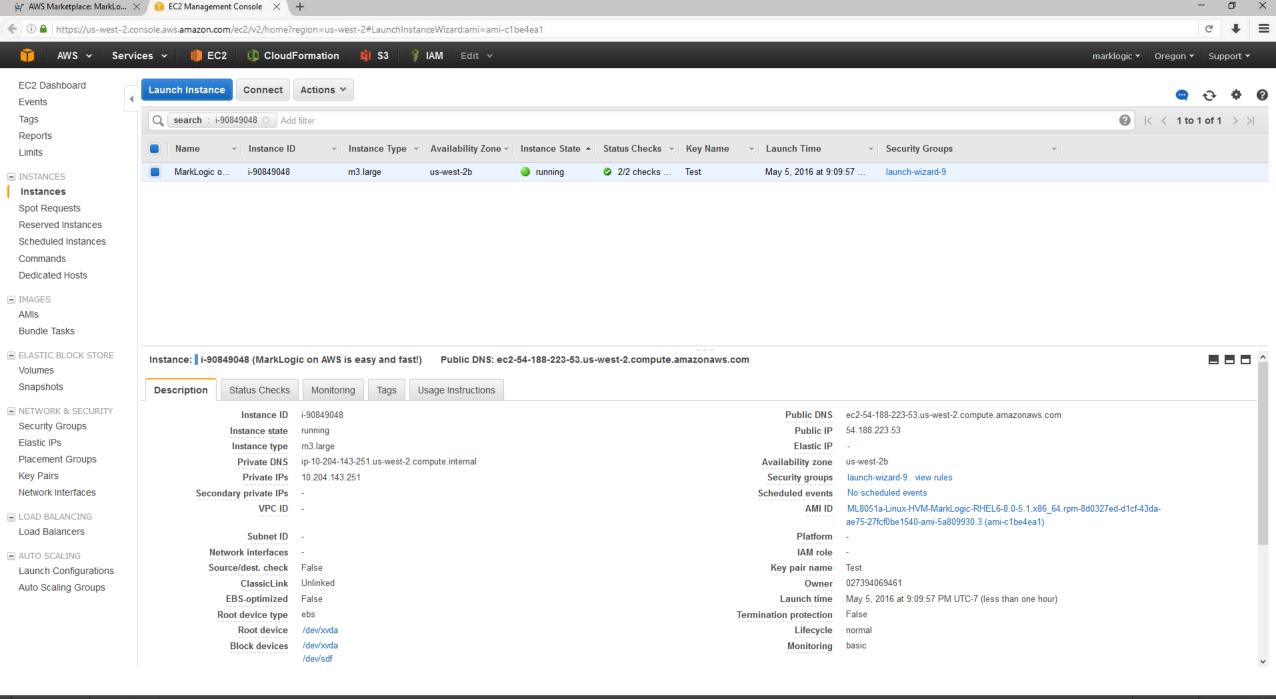

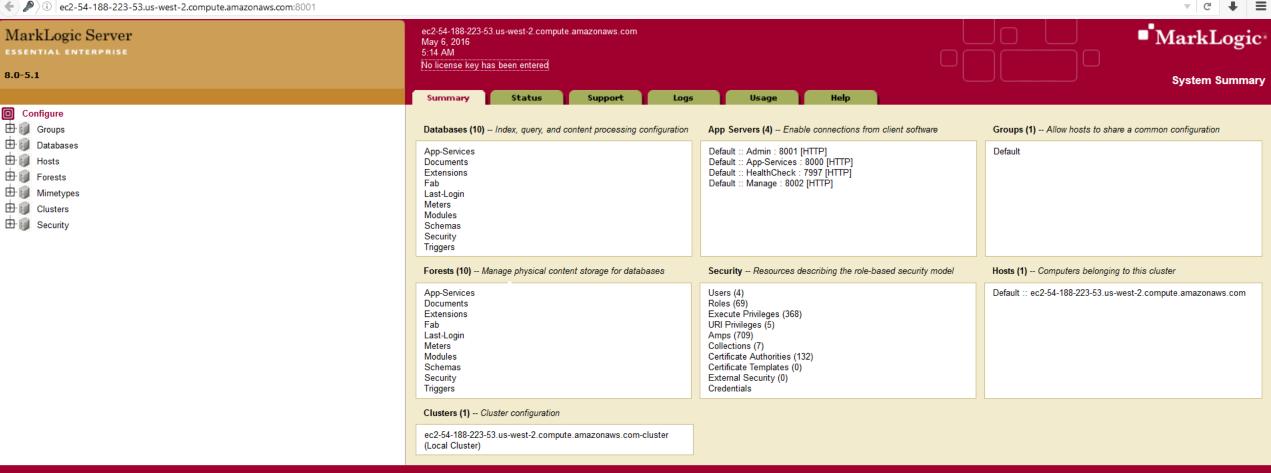

 $\times$  +

o

Copyright © 2011-2016 MarkLogic Corporation. All rights reserved.

🙀 AWS Marketplace: MarkLo... 🗶 🧻 EC2 Management Console 💢 New Tab

# ■ MarkLogic •

# Summary

- Up and running in < 5 minutes</li>
- CloudFormation scripts available to create multi-node clusters
- Choose appropriate EC2 instance type
- Larger EBS volumes provide more IOPs